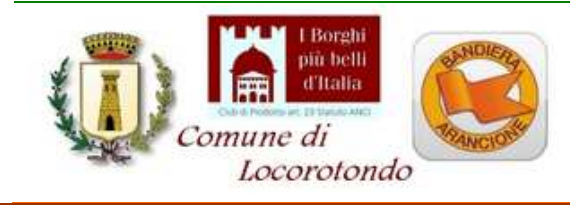

*Settore Urbanistico Servizio Pianificazione Urbanistica - Edilizia*  Telefono 080 4356224 – 080 4356242 Email: urbanistica@comune.locorotondo.ba.it Sito web: www.comune.locorotondo.ba.it

# **LINEE GUIDA PER LA PRESENTAZIONE DELLE PRATICHE EDILIZIE PER VIA TELEMATICA TRAMITE PORTALE WEB**

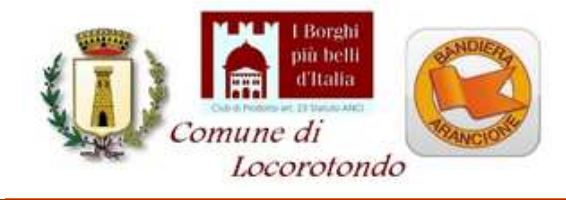

*Settore Urbanistico Servizio Pianificazione Urbanistica - Edilizia*  Telefono 080 4356224 – 080 4356242 Email: urbanistica@comune.locorotondo.ba.it Sito web: www.comune.locorotondo.ba.it

# **Linee Guida del Comune di Locorotondo per la presentazione delle pratiche edilizie per via telematica tramite il portale WEB**

#### **INDICE:**

#### **1- Finalità e obiettivi:**

Le regole e i requisiti per presentare una pratica edilizia On-Line

#### **2- Info generali, definizioni:**

2.1 Riferimenti legislativi

2.2 Il documento informatico

2.3 La modalità di trasmissione delle pratiche On-Line

2.4 La PEC

2.5 L'indirizzo del portale web del SUE del Comune di Locorotondo

2.6 Il formato PDF/A e come generarlo

2.7 La Firma digitale e la Procura per la firma digitale Speciale

2.8 Il Domicilio Digitale Speciale

#### **3- Come predisporre la documentazione informatica:**

3.1 Caratteristiche e specifiche dei files allegati alla pratica digitale:

Modelli di istanze/segnalazioni/comunicazioni

Fasi e passi della compilazione on-line delle istanze/segnalazioni/comunicazioni L'imposta di Bollo

Il versamento dei diritti di Segreteria, di istruttoria ed oneri concessori

Acquisizione atti di Assenso

Foto

Attestazioni/Certificazioni

Elaborati grafici

3.2 Come comporre la documentazione informatica e attribuire il nome ai files da allegare alla pratica digitale:

3.3 Comunicazioni Post-Definizione Titolo Abilitativo.

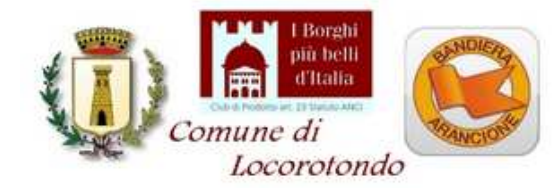

# **1- Finalità e obiettivi:**

La creazione del portale WEB, per la presentazione on-line al SUE delle pratiche edilizie in modalità digitale, consente una semplificazione nella predisposizione, controllo ed inoltro della documentazione informatica.

In particolare il portale consente:

a) il controllo della completa compilazione della modulistica relativa alle istanze, segnalazioni o comunicazioni da inoltrare al SUE;

b) una più facile gestione degli allegati;

c) un controllo sulla correttezza formale della documentazione inviata;

d) una semplificazione nell'inoltro della documentazione informatica, soprattutto nei casi di pratiche con files "pesanti".

Lo Sportello Unico per l'Edilizia del Comune di Locorotondo ha ritenuto opportuno, redigere le presenti Linee Guida quale ausilio a tutti i cittadini ed i professionisti che operano nel Comune di Locorotondo, al fine di indicare e chiarire le modalità tecnico-operative per la redazione e presentazione di pratiche edilizie On-Line, siano esse riguardanti le comunicazione edilizie che i titoli abilitativi, specificando che i contenuti delle Linee Guida non sono un manuale d'uso del portale, ma contengono informazioni generali sulla modalità di presentazione e redazione, che potranno essere oggetto di rettifiche e correzioni "in corso lavori" in relazione allo stato di verifica delle procedure, dell'aggiornamento del sito e della relativa modulistica.

Possono inoltre essere di ausilio al cittadino che, **dotato di PEC, di firma digitale e accesso digitale mediante SPID o CNS**, intende inoltrare:

- la comunicazione di attività edilizia libera che non necessita del tecnico abilitato;

- la C.I.L. (interventi di cui alla lettera d) del comma 2, dell'art.6 del DPR 380/01) riguardante l'installazione di impianti per la produzione di energia da fonti energetiche rinnovabili, che non necessita del tecnico abilitato e che non passano attraverso il G.S.E.;

- la richiesta di attestazioni e/o certificazioni.

Obiettivo delle presenti Linee Guida è inoltre il contenimento nonché la razionalizzazione dei dati trasmessi ed allegati alle istanze/comunicazioni, al fine di una loro facile produzione, gestione, lettura, trasmissione ed archiviazione.

A tale scopo si riassumono le principali regole ed annotazioni da tenere sempre in considerazione nella redazione di una pratica digitale e nella presentazione di pratiche edilizie on-line:

# **Le principali regole per presentare una pratica edilizia on-line:**

- 1) possedere un indirizzo di Posta Elettronica Certificata (P.E.C.);
- 2) possedere la firma digitale:
- 3) possedere identità digitale mediante SPID o CNS;
- 4) salvare tutti i documenti nel formato pdf/A;
- 5) firmare digitalmente tutti i documenti informatici;

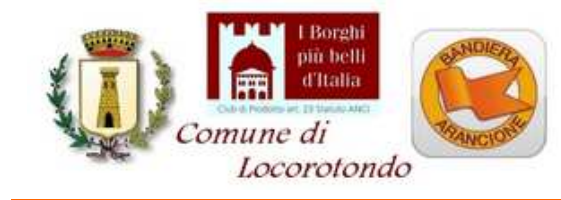

#### **Le cose da non fare nel presentare una pratica edilizia On-Line:**

- 1) inviare pratiche edilizie digitali indirizzandole all'indirizzo P.E.C. del Comune;
- 2) rinominare i singoli file con l'estensione ".pdf.p7m" perché l'estensione è già creata automaticamente dai singoli programmi (pdfcreator/firma digitale) e si rischierebbe di non poter leggere i files;

#### **Le fasi per la predisposizione/invio di una pratica edilizia on-line:**

- 1) creare tutti i files documento da allegare alla pratica, salvarli in formato pdf/A e firmarli digitalmente;
- 2) creare una cartella in locale e salvarci i files precedentemente creati;
- 3) collegarsi al sito web ed effettuare il log-in, mediante l'autenticazione digitale;
- 4) scegliere il titolo abilitativo o il documento da inviare, compilandolo on-line e caricando gli allegati;
- 5) inviare la pratica tramite portale.

Si ricorda infine che, ai fini della corretta conservazione archivistica documentale, una pratica digitale deve essere prodotta digitalmente in ogni sua fase. Pertanto una istanza/comunicazione acquisita digitalmente non potrà poi essere integrata su supporto cartaceo sino alla sua conclusione, comprensiva delle fasi postdefinizione del Titolo Abilitativo, come ad esempio la comunicazione dell'inizio e ultimazione lavori, che andranno sempre presentate su supporto digitale inoltrato tramite il portale.

# **2- Info generali, definizioni:**

## **2.1 Riferimenti legislativi:**

D.Lgs. n.82/05 - Codice dell'Amministrazione Digitale - (C.A.D.) D.P.R. n.380/01, art.5, comma 4-bis (pratiche SUE) L. n.134 del 14/08/2012, art.13 (pratiche digitali SUE) L. n.221 del 17/12/2012, (agenda digitale)

## **2.2 Il documento informatico:**

Con il termine documento informatico si intende la rappresentazione digitale di atti, fatti o dati giuridicamente rilevanti.

L'art.21 del D.Lgs. n.82/05 (C.A.D.) stabilisce che il documento informatico, per essere giuridicamente efficace ai sensi dell'articolo 2702 del codice civile, deve essere: "sottoscritto con firma elettronica avanzata, qualificata o digitale, formato nel rispetto delle regole tecniche di cui all'art.20, comma 3, che garantiscano l'identificabilità dell'autore, l'integrità e l' immodificabilità del documento".

## **2.3 La modalità di trasmissione delle pratiche On-Line:**

Al fine della trasmissione alla Pubblica Amministrazione di pratiche edilizie On-Line, tramite il portale, l'utente (professionista/cittadino) deve dotarsi di un **indirizzo di Posta Elettronica Certificata** e di firma digitale tramite **smart card e relativo lettore o un token USB (chiavetta),** al fine di garantire, rispettivamente, la

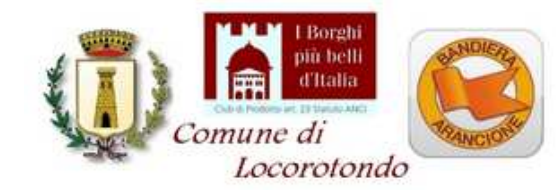

propria identificazione e l'autenticità della documentazione che viene inviata e l'identità digitale mediante SPID o CNS per l'accesso.

**Il sistema per la presentazione delle pratiche edilizie on-line non riconosce e non accetta documenti firmati digitalmente che non abbiano estensione ".p7m".** 

# **2.4 La P.E.C.:**

La P.E.C., posta elettronica certificata, è uno strumento che permette di dare ad un messaggio di posta elettronica lo stesso valore legale di una raccomandata con avviso di ricevimento tradizionale.

La PEC non certifica l'identità del mittente, né trasforma il messaggio in "documento informatico", se il mittente omette di usare la propria firma digitale.

La P.E.C. non va confusa con l'indirizzo e-mail il quale non ha alcun valore legale.

Non potranno pertanto essere prese in considerazione pratiche trasmesse indicando un normale indirizzo email.

Nei casi di inoltro di titoli abilitativi semplificati tramite indirizzi e-mail o da indirizzi P.E.C., ovvero indirizzati all'indirizzo P.E.C del Comune, è prevista: la diffida immediata, l'effettuazione di un sopralluogo ai fini di accertare l'effettivo inizio dei lavori, l'applicazione delle eventuali sanzioni e successiva archiviazione della pratica, in quanto non costituiscono alcun titolo legittimante a realizzare interventi edilizi.

## **2.5 L'indirizzo del sito web del portale del SUE del Comune di Locorotondo:**

Il sito web istituzionale del Comune di Locorotondo metterà a disposizione, nella home- page il link per l'accesso al portale SUE.

## **2.6 Il formato Pdf/A e come generarlo:**

Il formato Pdf/A è uno standard internazionale pensato per l'archiviazione nel lungo periodo di documenti elettronici.

Il formato garantisce che il documento sia visualizzabile sempre allo stesso modo, anche a distanza di tempo e con programmi software diversi.

La normativa prevede pertanto che tutti i documenti informatici siano salvati in formato Pdf/A che garantisce l'immodificabilità del files e la sua lettura nel tempo.

Per generare documenti in formato Pdf/A si possono usare diversi strumenti, alcuni dei quali a pagamento (es. acrobat professional), oppure strumenti open-source gratuiti scaricabili in rete.

A questo proposito una possibile soluzione è quella di installare PDFCreator, reperibile al sito http://sourceforge.net/projects/pdfcreator. Questo software installa nel pc una stampante virtuale che permette di esportare un documento da un qualsiasi formato (word, open/office, anche pdf editabili già predisposti) in formato PDF, ed in particolare nel formato Pdf/A richiesto dalle specifiche di legge.

Una volta compilato il modulo, redatti gli elaborati grafici e relativi allegati, per ciascuno di essi sarà sufficiente stampare il file utilizzando come stampante virtuale PDFCreator. A questo punto una finestra di

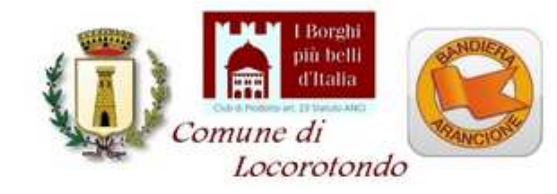

*Settore Urbanistico Servizio Pianificazione Urbanistica - Edilizia*  Telefono 080 4356224 – 080 4356242 Email: urbanistica@comune.locorotondo.ba.it Sito web: www.comune.locorotondo.ba.it

dialogo chiederà la posizione di salvataggio e permetterà di scegliere il formato di salvataggio, che andrà impostato su PDF/A-1b.

In alternativa, per i files testo o immagini, è possibile utilizzare Open Office, anch'esso scaricabile gratuitamente.

Una volta creati i file Pdf/A, si raccomanda di controllarne la loro leggibilità a video ed eventualmente risalvarli con una risoluzione più elevata.

**Si raccomanda di non stampare virtualmente i files grafici adattando il disegno al formato di stampa standard prescelto (es.: A0, A1, A3, A4, ecc.), ma selezionare in fase di stampa "Dimensioni effettive" ovvero la scala di rappresentazione grafica (es. 1:100. 1:200, 1:500 ecc.), altrimenti i files grafici risultano non misurabili.** 

## **2.7 La Firma digitale e la "Procura Speciale per la sottoscrizione digitale":**

La firma digitale rappresenta un sistema di collegamento tra un autore e documenti digitali tale da garantire il cosiddetto non ripudio e al contempo l'integrità del documento stesso.

La firma digitale di un documento informatico si propone di soddisfare tre esigenze:

- che il destinatario possa verificare l'identità del mittente (autenticità);

- che il mittente non possa disconoscere un documento da lui firmato (non ripudio);

- che il destinatario non possa inventarsi o modificare un documento firmato da qualcun altro (integrità).

L'obbligo della firma digitale riguarda sia i tecnici professionisti abilitati che partecipano a vario titolo al progetto (progettista architettonico, Direttore dei Lavori, Geologo, Tecnico Abilitato in Acustica, Termotecnico, ecc.) che i titolari del titolo abilitativo.

I **tecnici professionisti abilitati** dovranno apporre la firma digitale ciascuno per le proprie competenze (ad es.: il Geologo firmerà solo la Relazione Geologico-Geotecnica, il Termotecnico la sola relazione ex L.10/91, il tecnico competente in acustica il solo Certificato Acustico di Progetto, ecc.), e dovrà essere apposta sui singoli documenti digitali allegati (attestazioni, relazioni, elaborati grafici, ecc.), che dovranno essere trasformati in formato Pdf/A e poi firmati digitalmente prima di caricarli sul portale come allegati.

Non è necessario apporre (scansionandolo) il timbro professionale sui documenti digitali.

**I titolari del titolo abilitativo, dotati di firma digitale,** dovranno sottoscrivere digitalmente oltre che l'istanza, segnalazione o comunicazione anche gli elaborati grafici (per accettazione).

**Per i titolari del titolo abilitativo** (persone fisiche o società) **o imprese esecutrice dei lavori o altri soggetti dichiaranti** che **non fossero dotati di firma digitale**, è necessario allegare una "**Procura Speciale per la sottoscrizione digitale"** con la quale delegano il professionista incaricato alla firma digitale dei documenti in loro vece.

La Procura Speciale va redatta per ciascun titolare non dotato di firma digitale e, di norma, resta l'unico documento da presentare previa scansione digitale dell'originale sottoscritta con firma autografa. Ad essa andrà **allegata sempre copia del documento di riconoscimento del sottoscrittore**.

Il Titolare e le eventuali imprese dichiaranti l'accettazione dei lavori, dovranno comunque sottoscrivere, con firma autografa, la documentazione di loro competenza. Gli originali sottoscritti con firma autografa saranno

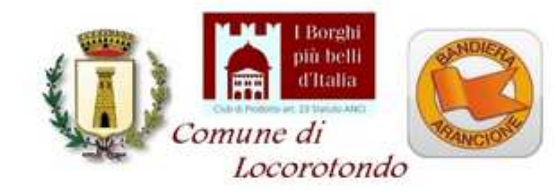

conservati dal progettista e messi eventualmente a disposizione nei casi di verifica dell'autenticità da parte degli uffici competenti.

Nel caso di **certificazioni, attestati o ricevute** (ad esempio ricevute di pagamento) la documentazione andrà scansionata e firmata digitalmente dal solo tecnico progettista.

# **2.8 Il Domicilio Digitale Speciale**

Il Domicilio Digitale Speciale **è la Casella di Posta Elettronica Certificata (PEC) dove il Comune farà pervenire tutte le comunicazioni indirizzate al Titolare inerenti il procedimento edilizio attivato** (ad es.: avvio procedimento, presa d'atto, richiesta integrazioni, ordinanza sospensione lavori, comunicazione rilascio/invio atto, ecc.).

Il programma prevede che i titolari del Titolo Abilitativo (persone fisiche o società) debbano obbligatoriamente indicare quale Domicilio Digitale Speciale l'indirizzo di P.E.C. del soggetto che provvede alla trasmissione telematica della pratica.

Per i titolari che non dispongono di firma digitale, l'elezione del Domicilio Digitale Speciale avviene mediante la compilazione e sua sottoscrizione (con firma autografa) del documento (contenente tra l'altro anche la "Procura Speciale per la sottoscrizione digitale") con il quale nominano quale Domicilio Digitale Speciale quello del soggetto che provvede alla trasmissione telematica della pratica.

# **3- Come predisporre la documentazione informatica:**

## **3.1 Caratteristiche e specifiche dei files-documento allegati alla pratica digitale on-line:**

Ogni file-documento deve contenere **un solo documento o allegato** e deve essere firmato digitalmente almeno dal tecnico progettista incaricato alla redazione del progetto architettonico.

Si ricorda che nelle Dichiarazioni Sostitutive di Atto di Notorietà con sottoscrizione autografa dei Titolari è obbligo allegare al modello di dichiarazione la fotocopia del documento di riconoscimento (Carta di Identità o Patente di Guida in corso di validità) del dichiarante salvandolo come unico documento, al fine di limitare il numero di files prodotti.

Non è invece necessario allegare fotocopia digitalizzata del documento d'identità del Tecnico incaricato o dei titolari dotati di firma digitale in quanto la firma digitale ne certifica l'autenticità.

Si ricorda che vanno firmati digitalmente anche i files contenenti la scansione di documenti d'identità, copie atti notarili, ecc., in quanto "certificano" che quella documentazione è stata allegata dal tecnico progettista incaricato.

## **Modelli di istanze/segnalazioni/comunicazioni:**

La modulistica è stata predisposta sulla base della modulistica unica nazionale, frutto dell'Accordo Stato Regioni, e di quella regionale.

Per alcuni titoli, in assenza della specifica modulistica nazionale/regionale, si è provveduto a predisporre moduli che, sulla base del sistema adottato a livello nazionale, ricomprendessero le casistiche previste dalla legislazione vigente.

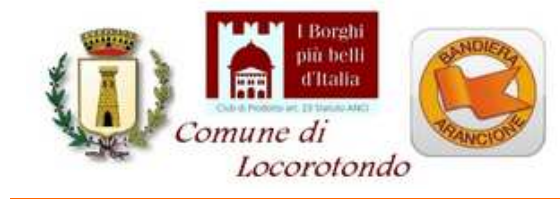

## **Fasi e passi della compilazione on-line delle istanze/segnalazioni/comunicazioni**

La compilazione della modulistica prevede differenti fasi e passi.

# **FASE 1):**

dopo aver scelto il documento da compilare (CILA, SCIA, PDC, ecc.), vengono richiesti i dati per:

- localizzare l'immobile oggetto d'intervento (ubicazione ed estremi catastali);
- identificare i soggetti coinvolti:
	- . titolari sottoscrittori;
	- . titolari non sottoscrittori;
	- . tecnico progettista asseveratore;
	- . tecnico abilitato alla direzione lavori;
	- . altri tecnici coinvolti (strutture, acustica, ecc.)
	- . eventuali imprese esecutrice dei lavori.

**FASE 2):** si passa quindi alla compilazione vera e propria del modulo in formato pdf compilabile che è stato suddiviso in parti. Il file generato dal portale, va salvato in locale sul proprio pc senza rinominarlo e poi va aperto e compilato.

**FASE 3)** In relazione a quanto dichiarato e/o richiesto sui singoli riquadri, vengono generati automaticamente:

• il quadro riepilogativo degli atti di assenso o comunicazioni già acquisiti o per i quali ne è richiesta la definizione;

• il quadro riepilogativo della documentazione già disponibile e allegata;

**FASE 4)** Creazione in automatico dell'intero modello di segnalazione e sua sottoscrizione digitale;

**FASE 5)** Caricamento di tutti gli allegati.

**FASE 6)** Invio della pratica digitale tramite il portale.

Il programma invia alla PEC del soggetto che ha provveduto alla trasmissione telematica della pratica, un messaggio con indicazione dei principali dati della pratica e il numero-pratica assegnato dal portale SUE.

## **L'imposta di bollo:**

In attesa dell'attivazione del "bollo virtuale" on-line, l'imposta di bollo da apporre sulle singole istanze deve essere evasa esclusivamente mediante una delle seguenti modalità:

1) acquistandolo preventivamente mediante il pagamento con F23 in banca o tramite home-banking (se disponibile) e poi scannerizzarlo o allegarlo se in format pdf/a, seguendo le indicazioni sotto riportate:

6. CODICE UFFICIO O ENTE:….**TU9** 

9. CAUSALE: …………………….**DR** 

11. CODICE TRIBUTO: …………**456T** 

2) acquistandolo preventivamente presso le rivenditorie autorizzate poi scansionato.

#### **Il versamento dei diritti di segreteria di istruttoria ed oneri concessori:**

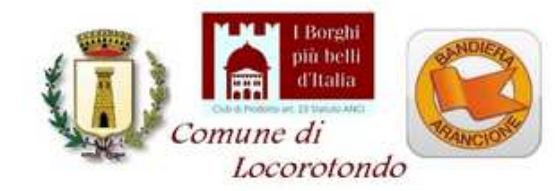

Il versamento dei diritti di segreteria, quando dovuto, deve essere effettuato come espressamente indicato nei modelli o nelle successive comunicazioni del Responsabile del Procedimento.

La ricevuta di versamento andrà poi scansionata e salvata in pdf/A, firmata digitalmente e inoltrata al sistema telematico.

Nei casi in cui la definizione della pratica necessitasse di nulla osta, pareri o autorizzazioni, i diritti di segreteria spettanti agli enti coinvolti nel procedimento andranno preventivamente versati secondo le modalità previste dai singoli enti. Le ricevute di avvenuto versamento, una volta scansionate, salvate in pdf/A e firmate digitalmente, dovranno essere allegate alle singole istanze di definizione di Atti di Assenso.

Il versamento dei diritti di segreteria e di istruttoria deve essere, nei casi di titoli abilitativi semplificati (CILA/SCIA), di norma, effettuato secondo le tabelle pubblicate nella sezione modulistica del sito comunale.

La ricevuta di versamento andrà poi scansionata e salvata in pdf/A, firmata digitalmente ed allegata alla segnalazione/comunicazione al momento del suo inoltro.

#### **Acquisizione Atti di Assenso:**

Si ricorda che, ai sensi dell'art.5 del D.P.R. 380/01 così come modificato dalla L.134 del 14/08/2012, a partire dal 12/02/2013 è fatto espressamente divieto agli enti ed amministrazioni esterne al Servizio Edilizia Privata (SUE) e coinvolte nel procedimento edilizio, di trasmettere ai richiedenti atti autorizzativi, nulla osta, ecc.. Si ritiene pertanto che da tale data non sia più possibile, da parte del titolare/progettista, acquisire direttamente il singolo parere dall'Ente competente.

Il SUE è l'unico ufficio competente a trasmettere la richiesta di definizione di atti di assenso, pertanto i tecnici dovranno obbligatoriamente richiedere direttamente al Servizio Edilizia Privata l'attivazione dei singoli endoprocedimenti.

Nel caso in cui sia necessario richiedere al Servizio Edilizia Privata l'acquisizione di specifici atti di assenso di competenza di altri uffici o enti, occorre allegare, oltre alla singola istanza da indirizzare all'Ente, anche gli allegati specifici per ciascun tipo di parere per il quale è richiesta l'attivazione.

Nel caso di documentazione specifica per l'acquisizione di un parere, una volta caricata l'istanza di acquisizione dell'atto di assenso, in corrispondenza del relativo passo, si allegheranno i singoli files che saranno rinominati secondo un codice identificativo che evidenzierà a quale parere dell'Ente il file costituisce l'allegato.

Questo consentirà ai vari Enti coinvolti di individuare immediatamente la documentazione ad essi pertinente per esprimere il parere di competenza.

#### **Foto:**

Le fotografie andranno presentate secondo le seguenti modalità:

- formato: Pdf/A (non sono accettati file in formato .jpg o altro)

- risoluzione video o max 300 dpi, dimensione max 1280x1024 (formati maggiori comportano inutile spreco di memoria, lentezza di trasmissione dei dati e eccessiva occupazione di "spazio fisico" della memoria informatica).

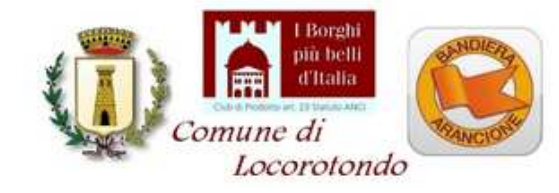

La documentazione fotografica è bene sia costituita dall'insieme delle singole immagini (non immagini singole separate); se relative ad un inquadramento planimetrico, anche di una planimetria generale con indicazione dei punti di scatto opportunamente numerati come le singole immagini.

## **Attestazioni/certificazioni:**

Le attestazioni e certificazioni andranno presentate secondo le seguenti modalità:

- formati accettati: Pdf/A

La fotocopia del documento di riconoscimento del dichiarante, in corso di validità, quando necessaria al fine di sostituire l'autenticazione della firma da parte di un pubblico ufficiale, va allegata direttamente alla dichiarazione, salvando poi il documento come unico file .pdf/A.

## **Elaborati grafici:**

Gli elaborati grafici andranno presentati secondo le seguenti modalità:

- formati accettati: Pdf/A

- se non indispensabile diversamente, la dimensione grafica max A0 (1189 mm x 841 mm)

Si ricorda che il salvataggio del file grafico nel formato Pdf/A deve avvenire:

a) **senza modificarne la scala** di rappresentazione, pertanto il documento dovrà comunque mantenere le dimensioni reali 1:1 ovvero la scala di rappresentazione scelta, garantendo la possibilità di essere misurato;

b) **impostando la stampa in Pdf/A in orizzontale**, in modo da poter visualizzare immediatamente il file senza dover ruotare l'immagine a video.

Si richiamano inoltre alcune note sulle modalità di rappresentazione:

1) ciascuna delle tavole in formato PDF dovrà contenere l'intestazione o bandella (formato 21x29,7) con l'indicazione:

a) "Comune di Locorotondo"

- b) del titolo dell'intervento: es. Ristrutturazione edilizia …..
- c) ubicazione e dati catastali dell'immobile
- d) dei dati della ditta titolare (nome, cognome, C.F.);
- e) dei dati del progettista (titolo, nome, cognome, indirizzo studio, tel., ecc.;

f) della numerazione della tavola, secondo una numerazione progressiva da A01, A02, A03 a seguire;

g) della scala di rappresentazione grafica e orientamento dei disegni.

2) Nei casi di varianti o di interventi di recupero, al fine di un facile il raffronto dello stato di fatto con lo stato di progetto, ovvero tra lo stato approvato e quello di variante, è necessario ed indispensabile rappresentare i due "stati":

quello approvato o legittimato con evidenziate le demolizioni mediante campiture colorate di giallo, e quello di progetto o variante con evidenziate le ricostruzioni mediante campiture colorate di rosso.

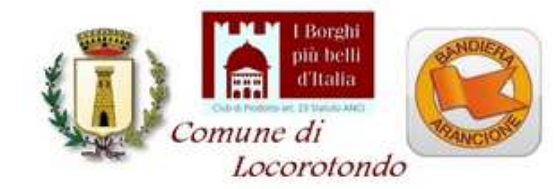

3) Nella spirito di massima collaborazione con tutti i soggetti che partecipano al procedimento, si chiede inoltre di porre massima attenzione, nella predisposizione degli elaborati grafici, al rispetto delle seguenti indicazioni:

I singoli files grafici devono avere una **dimensione grafica non superiore all'A0 (841x1189) e una dimensione digitale non superiore ai 10 Mb**. Nel caso di maggiori dimensioni è bene separare la tavola in più tavole e quindi in più files.

Gli elaborati devono essere disegnati e salvati nella corretta scala di rappresentazione;

I disegni devono rispettare **le regole di rappresentazione grafica previste dalle norme UNI**. Ad esempio le porzioni sezionate devono avere uno spessore di linea più marcato rispetto a quelle non sezionate. Le linee porta-quota e le quote devono essere ben leggibili evidenziando i riferimenti cartografici (punto di inizio e fine quota).

Si invitano inoltre i tecnici a presentare **elaborati grafici debitamente quotati** contenenti tutte le quote necessarie ad effettuare le verifiche. Quotare ad esempio la sagoma di massimo ingombro nella sua interezza (nicchie, portici, balconi, ecc.), i limiti dei "muri virtuali" (nei casi di deroghe agli extra-spessori), indicare le distanze dai confini e da altri fabbricati, indicare le dimensioni significative di ciascun vano e le verifiche dimensionali minime (2,10 ml, 9 mq, 14 mq, ecc.), gli spessori delle murature, le altezze interne, d'interpiano, dei fronti e dei colmi, le superfici di calpestio di ogni vano (utile e accessorio), dei balconi, portici, terrazzi, parcheggi, spazi scoperti (permeabili, impermeabili, semipermeabili), ecc.

# **3.2 Come comporre la documentazione digitale e attribuire il nome ai file da allegare alla pratica digitale:**

Una volta creati tutti i files-documenti con i rispettivi programmi (editor, grafici, ecc.) occorre, come già ricordato, salvarli in formato pdf/A, al fine di garantire la loro non modificabilità.

L'utilizzo della piattaforma web non necessita di nominare i singoli files in relazione al cosiddetto "Codice Pratica", previsto dal D.P.R. 160/10, in quanto in fase di caricamento dei singoli allegati il sistema provvederà, in automatico, a rinominare il file assegnandogli un codice pratica e un codice identificativo documento.

Si ribadisce che **tutta la documentazione informatica** (relazioni, foto, elaborati grafici, allegati, ecc.) **deve essere predisposta e salvata in files formato pdf/A e firmata digitalmente** dagli interessati.

## **Integrazioni/sostituzioni/annullamento:**

Nel caso di integrazione con sostituzione di tutti o di parte degli elaborati grafici o allegati, in quanto risultati non completi o errati, tutta la documentazione sostitutiva dovrà essere trasmessa tramite portale, tenendo presente che non è possibile sostituire parzialmente un allegato. L'allegato va ritrasmesso nella sua interezza completandolo per le parti mancanti e correggendolo per le parti errate.

Si fa presente che nei casi di annullamento di una comunicazione/istanza e successiva sua ripresentazione, alla nuova comunicazione/istanza andrà riallegata tutta la documentazione (es. Rel. Geologica, Doc. fotografica, ecc.).

**3.3 Comunicazioni Post Definizione Titolo Abilitativo:** 

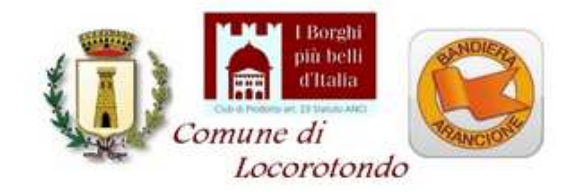

Anche tutte le comunicazioni da inviare, una volta definito il titolo abilitativo (PDC, CILA, SCIA, ecc.), riguardanti la realizzazione dei lavori devono (nei casi di pratiche digitali) essere inviate tramite il portale.

– comunicazione inizio lavori;

– comunicazione di fine lavori;

nella redazione della pratica on-line, il tecnico avrà cura di compilare il modello PDF riportando negli appositi campi **l'anno e il numero-pratica originari**; ovvero la pratica edilizia alla quale il procedimento in itinere si riferisce.